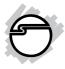

# USB 3.0 & 2.0 Hub Card Reader

# **Quick Installation Guide**

### Introduction

The *USB 3.0 & 2.0 Hub Card Reader* is designed to provide 6 additional USB 3.0 & 2.0 ports and a multi-port card reader that supports the latest SD and Memory Stick memory cards.

#### **Key Features and Benefits**

- Provides 3 USB 3.0, 3 USB 2.0 ports and a USB 2.0 multi-port SD/MS card reader
- Works with high-bandwidth SuperSpeed USB 3.0 devices, such as external hard disks, memory card readers, high resolution webcams, camcorders, digital video cameras, multi-channel audio and more
- Compliant with Universal Serial Bus 3.0 Specification
- Comes with 5V/4A adapter to support power hungry USB devices (JU-H60111-S2 only)

#### **System Requirements**

- Desktop or notebook PC with an available USB port (USB 3.0 recommended)
- Windows<sup>®</sup> 8 (32-/64-bit) / Windows 7 (32-/64-bit) / Vista (32-/64-bit) / XP (32-/64-bit) / Server 2008 & 2003 (32-/64-bit) / Server 2008 R2

#### **Package Contents**

- USB 3.0 & 2.0 Hub Card Reader
- USB 3.0 cable (Type A/B)
- Power adapter
- Quick installation guide

### Layout

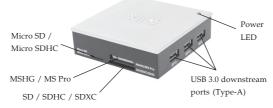

Figure 1: Front Layout

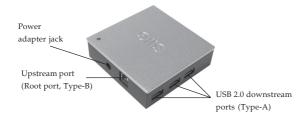

Figure 2: Rear Layout

#### **USB 3.0 Connectors**

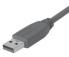

Type-A connector

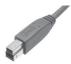

Type-B connector

Figure 3: USB 3.0 Connectors

### Installation

**Important**: The *USB 3.0 & 2.0 Hub Card Reader* only works at USB 3.0 speed when connected to a USB 3.0 host controller. Otherwise it will work as a USB 2.0 or USB 1.1 hub when connected to USB 2.0 or USB 1.1 host controller, respectively.

In order for the *USB 3.0 & 2.0 Hub Card Reader* to work as a USB 3.0 hub, the driver for your existing USB 3.0 host controller has to be properly installed. This hub will automatically be detected and installed when connected to the USB 3.0 port.

- Connect the Type-B connector of the included USB 3.0 cable to the Upstream port (Root Port, Type-B) of the USB 3.0 & 2.0 Hub Card Reader.
- 2. Connect the *Switching power adapter* into the **Power jack** of the *USB 3.0 & 2.0 Hub Card Reader*, then plug the power adapter into a reliable power source.
- 3. Plug the **Type-A connector** of the included *USB 3.0 cable* into an available USB port (USB 3.0 recommended), and the driver will install automatically.
- 4. The *USB 3.0 & 2.0 Hub Card Reader* is ready for use.

#### **To Verify Successful Installation**

1. Check in Device Manager.

*For Windows 8 / Windows 7 / XP / Server 2008* <u>R2 & 2003</u>: Right click **Computer** or **My Computer**, click **Manage**, click **Device Manager**.

*For Windows Vista*: Right click **Computer**, **click Manage**, **Continue**, and **Device Manager**.

For Server 2008: Right click Computer,

click **Manage**, double click **Diagnostics**, and click **Device Manager**.

2. Double click Universal Serial Bus controllers.

For Windows 8

*When connected to a USB 3.0 host adapter:* **Generic SuperSpeed USB Hub** should be listed.

*When connected to a USB 2.0 host adapter:* **Generic USB Hub** should be listed twice.

<u>For Windows 7 / Server 2008 R2 / Vista / XP</u> / Server 2008 & 2003

When connected to a USB 3.0 host adapter: NEC Electronics USB Hub will be listed three times or Renesas Electronics USB 3.0 Hub will be listed one time and Renesas Electronics USB 2.0 Hub will be listed twice.

*When connected to a USB 2.0 host adapter:* **Generic USB Hub** should be listed twice.

# **Inserting Memory Cards**

**MSHG / MS Pro**: Insert memory card with the top facing up and the gold pins facing down.

**SD/SDHC/SDXC**: Insert memory card with the top facing down and the gold pins facing up.

**Micro SD / Micro SDHC**: Insert memory card with the top facing down and the gold pins facing up. Make sure you hear a click sound for proper connection.

# Accessing Memory Cards

When the *USB 3.0 & 2.0 Hub Card Reader* is successfully installed, four **Removable Disk** icons appear in **Computer** or **My Computer**. To access any one drive, double click the icon that corresponds to the memory card.

### **Card Reader Drive Icon Utility**

SIIG offers an optional software utility that hides unnecesary drive icons and only displays and labels the drive icons of inserted memory cards. This handy utility is available on SIIG's website.

Download Drive Icon Utility

- 1. Go to **www.siig.com**.
- 2. Click on the **Support** tab found along the top of the screen.
- Click Downloads. Select Driver, in the search box, type in the part number JU-H60012-S2 or JU-H60111-S2, then click Search.
- 4. Click on the download link to save the file.

Install Drive Icon Utility

- 1. Use an extraction utility to extract the drivers to your computer's hard drive.
- 2. Go to the location of the extracted files and double click the file **Setup.exe** to start the installation.
- 3. Follow the on-screen instructions to complete the software utility installation.

# **Removing Memory Cards**

Memory cards can be removed at any time. However, to prevent data loss, data corruption, or memory card failure, **DO NOT** remove memory cards while it is copying or transferring data.

# Unplugging the Hub Card Reader

Please follow the steps below to safely remove the USB 3.0 & 2.0 Hub Card Reader from the computer.

### Windows Vista / XP / Server 2003 & 2008

- 1. Click the **Safely Remove Hardware** icon located in the taskbar by the system clock.
- 2. Click Safely Remove USB Mass Storage Device....
- 3. When the **Safe To Remove Hardware** box pops up, the *USB 3.0 & 2.0 Hub Card Reader* can be unplugged from the computer.

**Note**: Windows 8 / Windows 7 / Server 2008 R2 don't have this option in the taskbar. Unplug the Hub from the USB port at anytime. **DO NOT** unplug it while copying or transferring data.

#### **Blank Page**

# **Technical Support and Warranty**

**QUESTIONS?** SIIG's **Online Support** has answers! Simply visit our web site at *uvuv.siig.com* and click **Support**. Our online support database is updated daily with new drivers and solutions. Answers to your questions could be just a few clicks away. You can also submit questions online and a technical support analyst will promptly respond.

SIIG offers a 5-year manufacturer warranty with this product. This warranty covers the original purchaser and guarantees the product to be free of any defects in materials or workmanship for five (5) years from the date of purchase of the product.

SIIG will, at our discretion, repair or replace (with an identical product or product having similar features and functionality) the product if defective in materials or workmanship. This warranty gives you specific legal rights, and you may also have other rights which vary from state to state. Please see our web site for more warranty details.

If you encounter any problems with this product, please follow the procedures below.

A) If it is within the store's return policy period, please return the product to the store where you purchased from.

B) If your purchase has passed the store's return policy period, please follow the steps below to have the product repaired or replaced.

Step 1: Submit your RMA request.

Go to www.siig.com, click Support, then REQUEST A PRODUCT REPLACEMENT to submit a request to <u>SIIG RMA</u> or fax a request to 510-657-5962. Your RMA request will be processed, if the product is determined to be defective, an RMA number will be issued.

Step 2: After obtaining an RMA number, ship the product.

- Properly pack the product for shipping. All accessories that came with the
  original package must be included.
- Clearly write your RMA number on the top of the returned package. SIIG will
  refuse to accept any shipping package, and will not be responsible for a product
  returned without an RMA number posted on the outside of the shipping
  carton.
- You are responsible for the cost of shipping to SIIG. Ship the product to the following address:

SIIG, Inc. 6078 Stewart Avenue Fremont, CA 94538-3152, USA RMA #:

 SIIG will ship the repaired or replaced product via Ground in the U.S. and International Economy outside of the U.S. at no cost to the customer.

#### About SIIG, Inc.

Founded in 1985, SIIG, Inc. is a leading manufacturer of IT connectivity solutions (including Serial ATA and Ultra ATA Controllers, FireWire, USB, and legacy I/O adapters) that bridge the connection between Desktop/Notebook systems and external peripherals. SIIG continues to grow by adding A/V and Digital Signage connectivity solutions to our extensive portfolio. SIIG products offer comprehensive user manuals, many user-friendly features, and are backed by an extensive manufacturer warranty. High quality control standards are evident by the overall ease of installation and compatibility of our products, as well as one of the lowest defective return rates in the industry. SIIG products can be found in computer retail stores, mail order catalogs, through major distributors, system integrators, and VARs in the Americas and the UK, and through e-commerce sites.

#### PRODUCT NAME

USB 3.0 & 2.0 Hub Card Reader

FCC RULES: TESTED TO COMPLY WITH FCC PART 15, CLASS B OPERATING ENVIRONMENT: FOR HOME OR OFFICE USE

#### FCC COMPLIANCE STATEMENT:

This device complies with part 15 of the FCC Rules. Operation is subject to the following two conditions: (1) This device may not cause harmful interference, and (2) this device must accept any interference received, including interference that may cause undesired operation.

#### THE PARTY RESPONSIBLE FOR PRODUCT COMPLIANCE

SIIG, Inc. 6078 Stewart Avenue Fremont, CA 94538-3152, USA Phone: 510-657-8688

USB 3.0 & 2.0 Hub Card Reader is a trademark of SIIG, Inc. SIIG and the SIIG logo are registered trademarks of SIIG, Inc. All other names used in this publication are for identification only and may be trademarks of their respective owners.

August, 2012

Copyright © 2012 by SIIG, Inc. All rights reserved.